# **WhereScape 3D < RED Metadata Integration**

This is a guide for using the RED Import category and discovery method for WhereScape 3D 8.6.6.0 or higher

# **Enablement pack installation**

Installing the RED metadata Integration Enablement Pack involves adding the following components to your WhereScape 3D repositories:

- A discovery method for reading data from the WhereScape RED metadata repository.
- A new Category for importing WhereScape RED models into.
- A connection for connecting to the WhereScape RED metadata repository.

The steps required to install the Enablement Pack are:

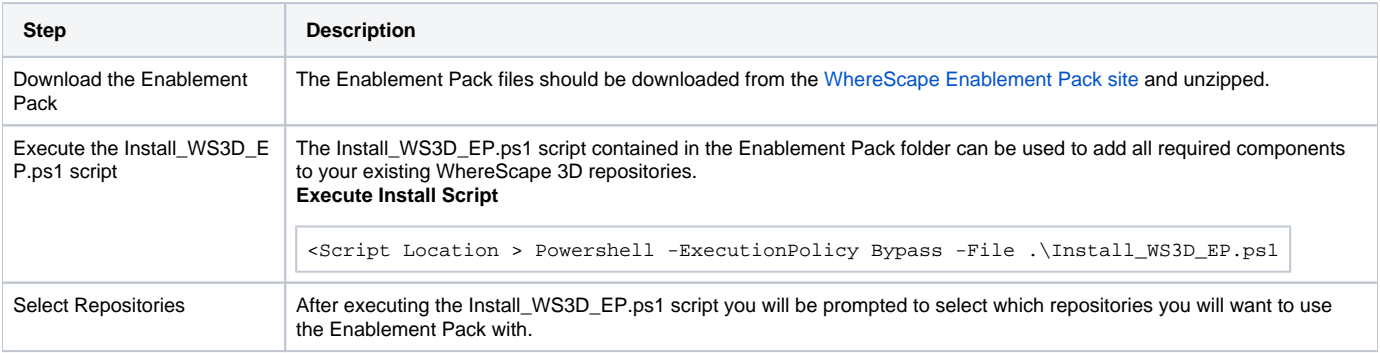

#### **Customizing the discovery method based on your environment**

- Go to **Tools -> Manage Discovery Methods**
	- Target locations: Add the target locations relevant to your environments in the target locations section of the discovery method.
	- UI config column properties: If you have configured column properties that need to be imported from RED add the relevant queries in the 'UI config column properties' section.
	- **Extended table properties & Extended column properties:** If you have additional metadata that needs to be imported from RED then consider using extended properties.

#### **Setting up a connection to the WhereScape RED metadata repository**

Create either an ODBC or JDBC connection to your WhereScape RED metadata repository. Review the following sections in the user guide for further details:

- Connections Adding a connection SQL Server JDBC Connection
- Connections Adding a connection SQL Server ODBC Connection

When discovering the new connection select the RED Import category as the location for the model.

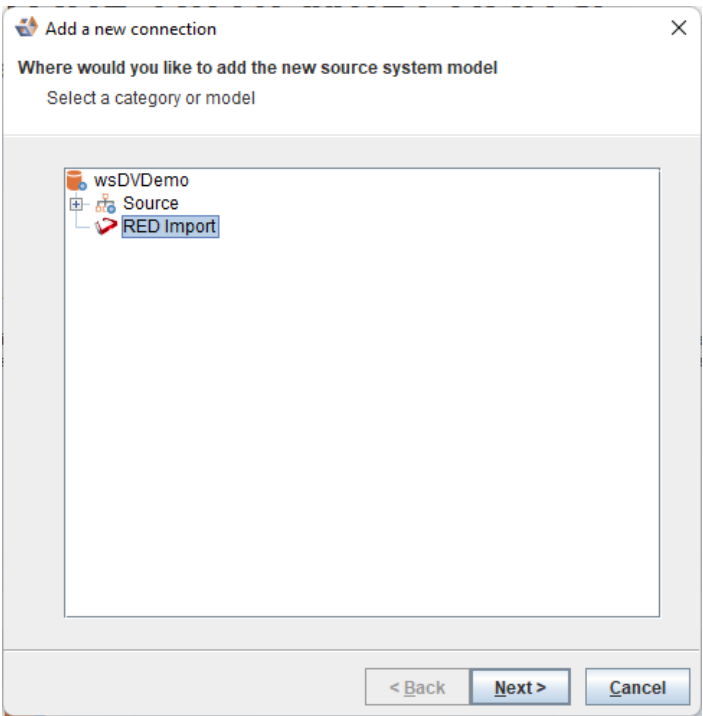

Set the discovery method to the user defined WhereScape RED discovery method.

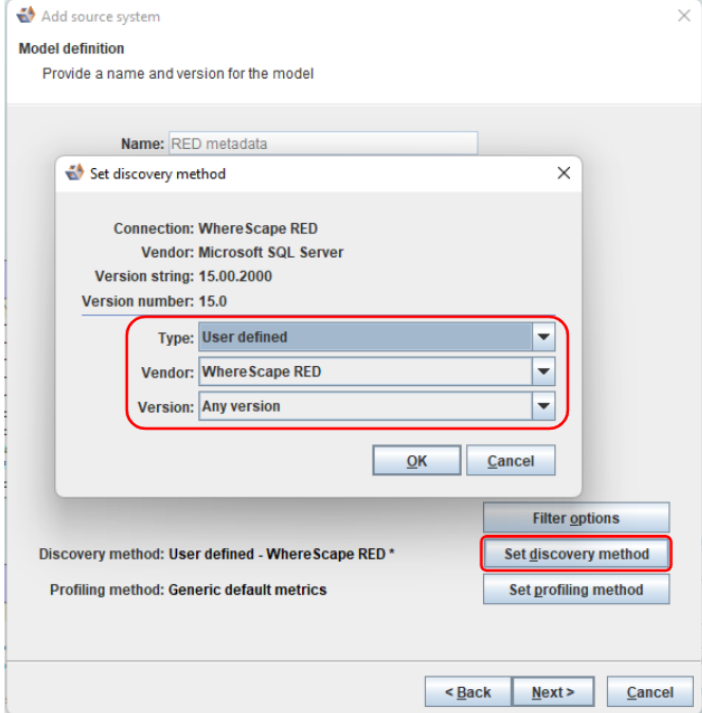

Ensure that the Filter options are set appropriately, based on your needs.

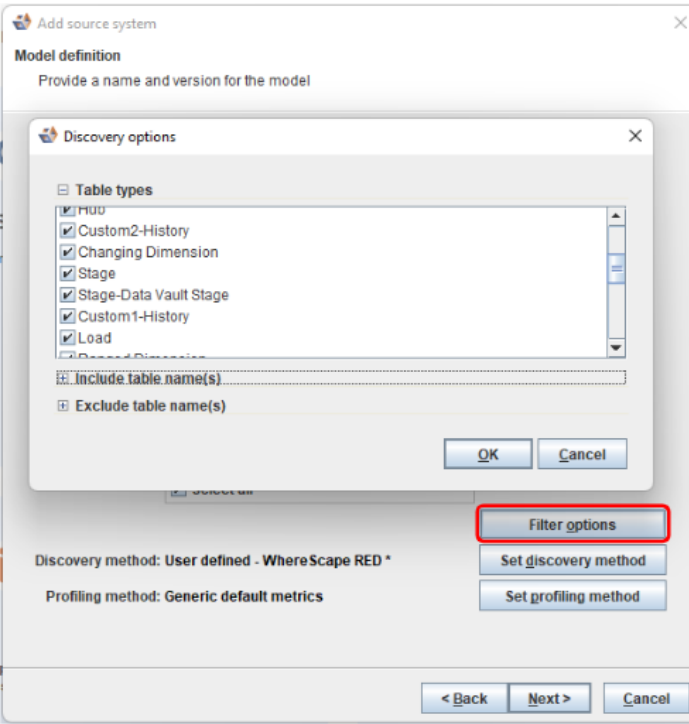

# **Discovering the WhereScape RED metadata**

After installing the metadata integration enablement pack WhereScape RED metadata can easily be discovered by WhereScape 3D (The discovery process could also be executed by the WhereScape RED scheduler). See the 'Discovery' section in the user guide for more details.

# **Comparing and merging the imported metadata with other models**

Once the WhereScape RED metadata has been imported into WhereScape 3D the resulting model can be compared against other models within the 3D repository. Any differences between models can then be merged together or unchanged entities can be identified and removed from RED Export models, resulting in faster deployments to WhereScape RED.

### **Future enhancements**

- 1. Provide discovery methods for Oracle & Teradata metadata repositories.
- 2. Allow the RED Import category settings to be edited without needing to rename the category first.